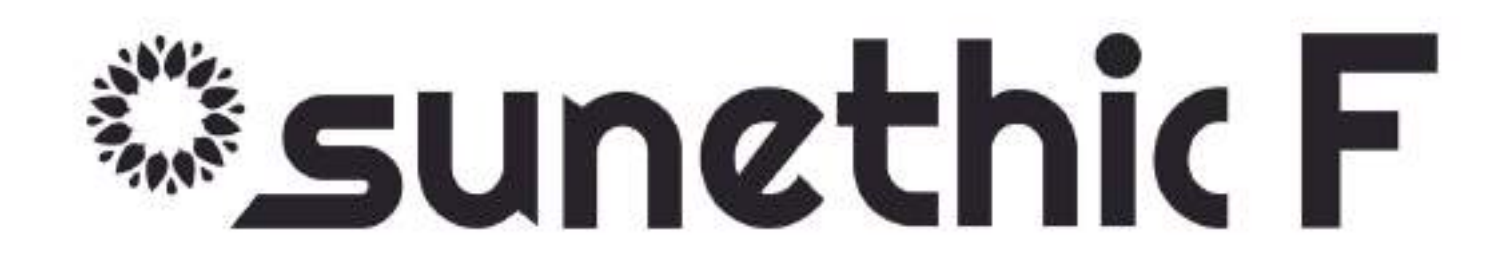

# Guide déclaration **ENRDIS**

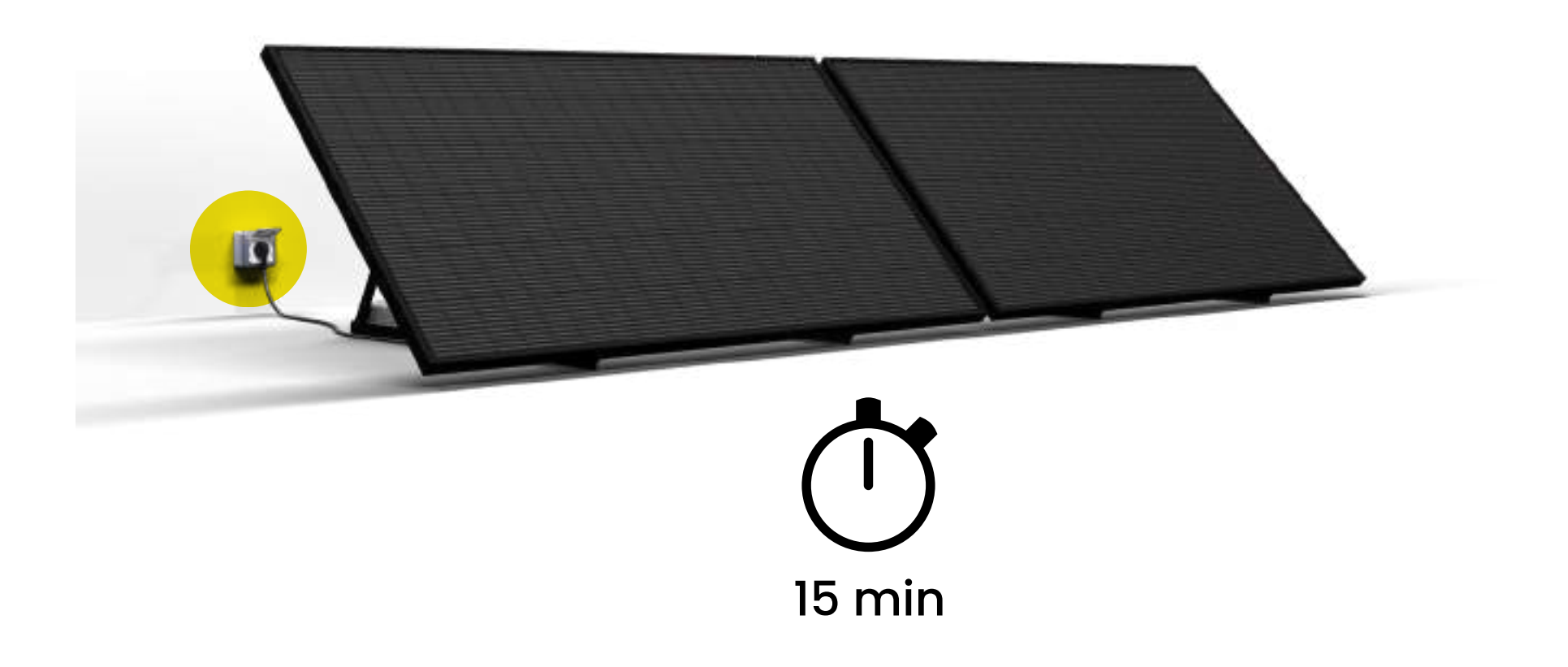

# **Sunethic F**

**Rendez vous sur le site d'ENEDIS à cette adresse ci-**

**dessous ou en cliquant sur le lien ci-dessous :**

1

**<https://connect-racco.enedis.fr/prac-internet/custom/C5E/accueil>**

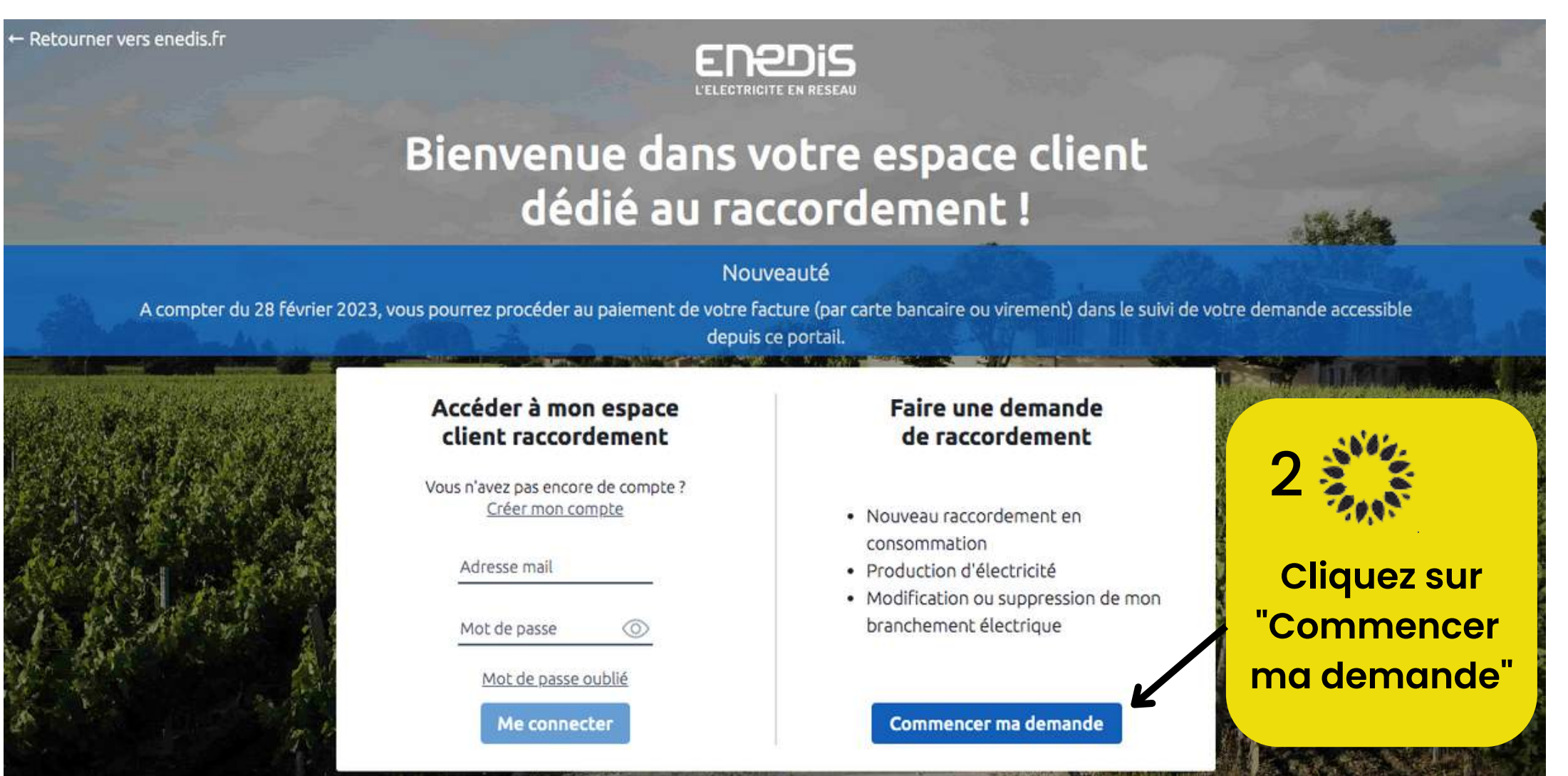

# **Example 1:**

**Cliquez sur "Production d'électricité dont augmentation de puissance " puis sur "Commencer "** 3

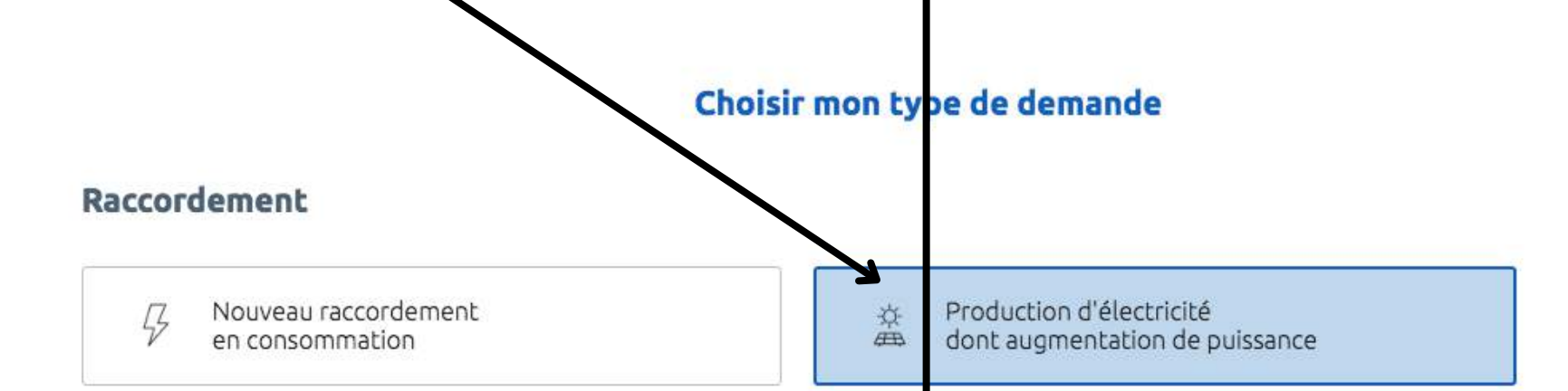

### Modification ou suppression de mon branchement électrique

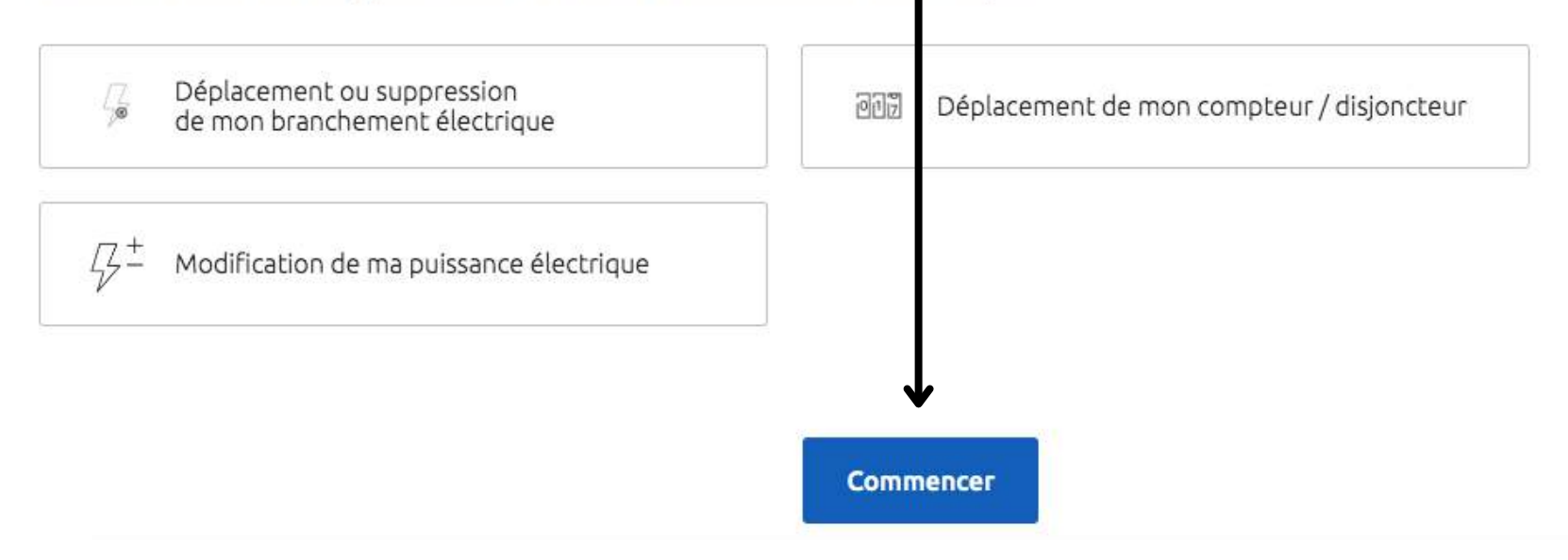

# **Example 1**

4

**Saisissez votre identifiant et mot de passe "ENEDIS Raccordement" (ou " créer mon compte " car il est très probable que vous n ' en avez jamais créé ) puis " me connecter " .**

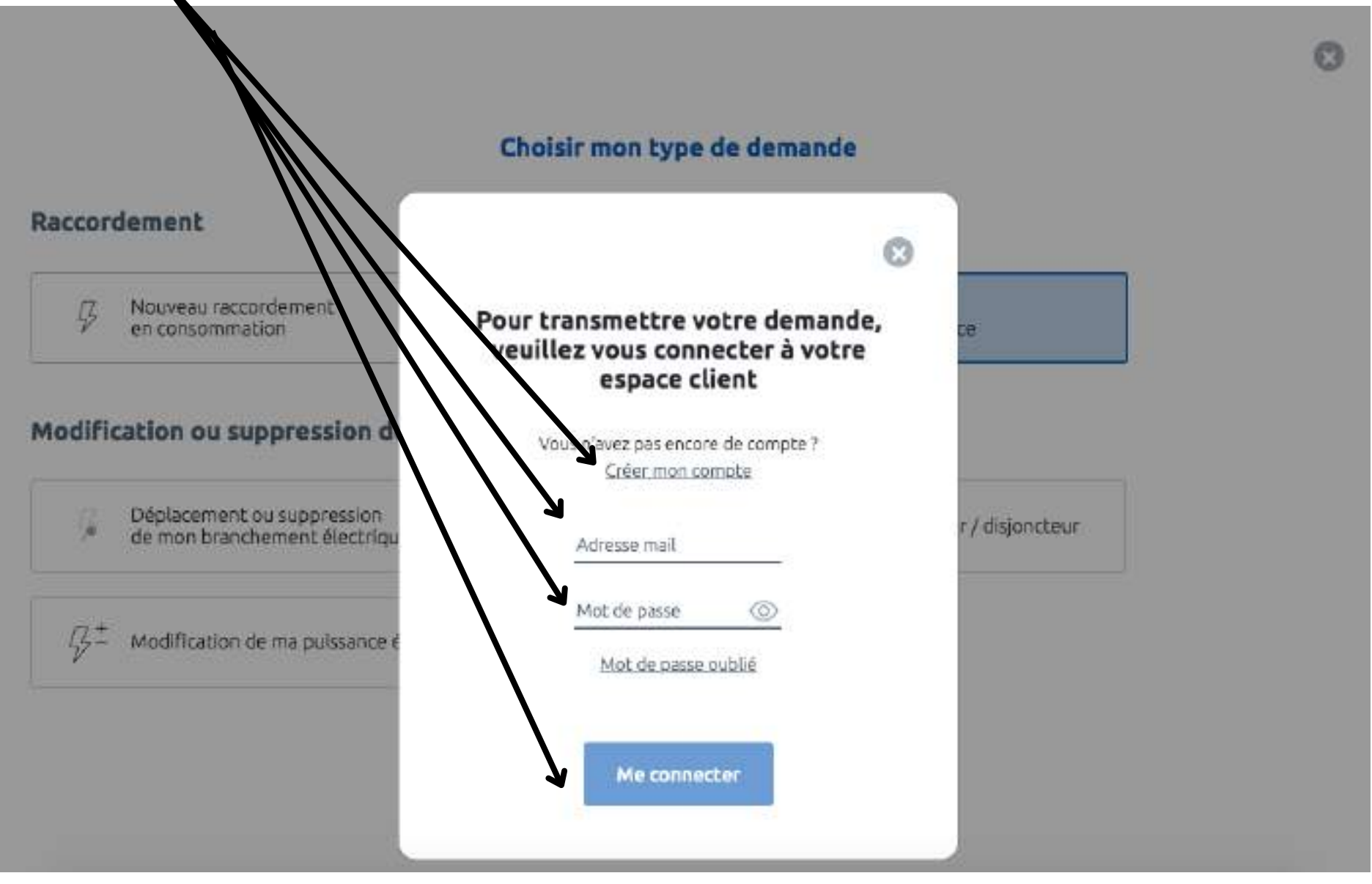

# *Sunethic* F

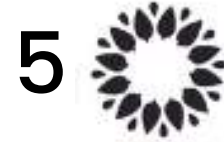

### Renseignez votre commune d'installation solaire puis cliquez sur "Démarrer la demande"

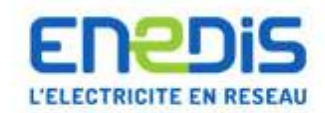

THOMAS C TIER: Déconnexion | Espace client | FAQ | Documentation | Trouver un contact | Signaler un problème

#### **Espace Client**

Consulter vos actions (0) Consulter les demandes Ajouter une demande Gérer mon compte Me déconnecter

Création d'une nouvelle demande de prestation liée au raccordement <= 36 kVa

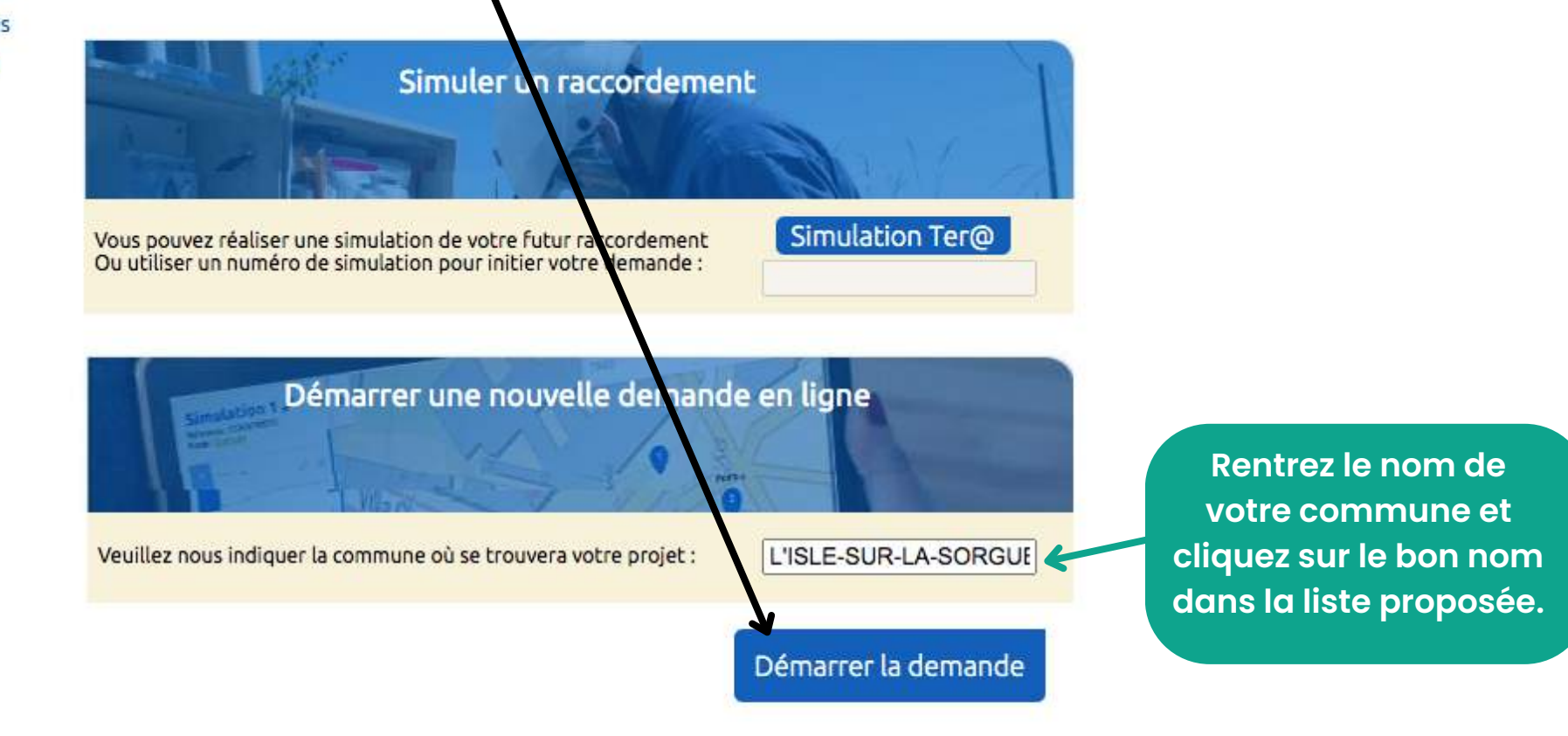

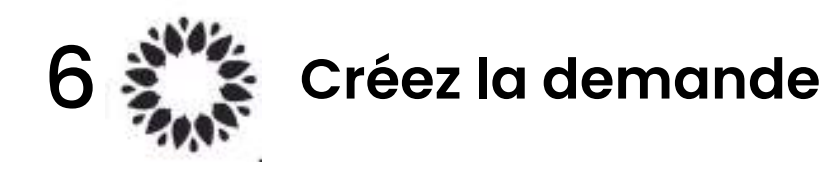

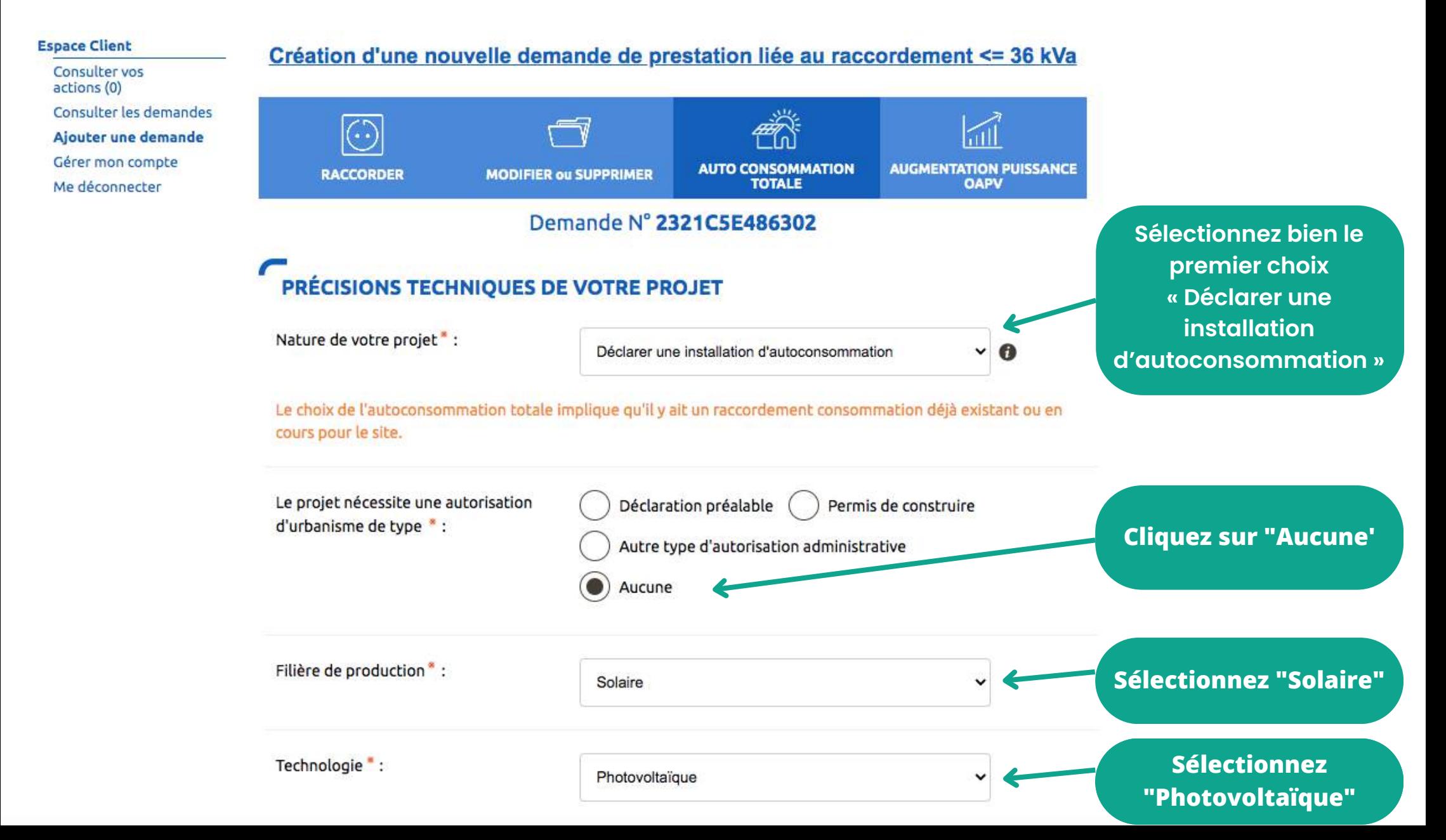

### **OUELLE ÉCHÉANCE POUR VOTRE PROJET**

Veuillez nous préciser à quelle échéance vous souhaitez réaliser votre projet, sachant qu'une date précise vous sera confirmée par Enedis en fonction de la complexité des travaux à mener une fois l'instruction de votre dossier terminée.

**Indiquez la date de mise en service de la station solaire Sunethic**

Observations:

**Ne rien indiquer dans "Obervations"**

#### **LOCALISATION DE VOTRE PROJET**

Date souhaitée de mise en service :

Merci de renseigner aussi précisément que possible les éléments permettant de localiser votre chantier.

16/03/2023

**Modifier la commune si** Commune": BIBDD, LYSLE-SUR-LA-SORGUE Modifier

Veuillez diquer sur la carte pour positionner votre chantier afin de calculer vos références cadastrales.

**incorrect**

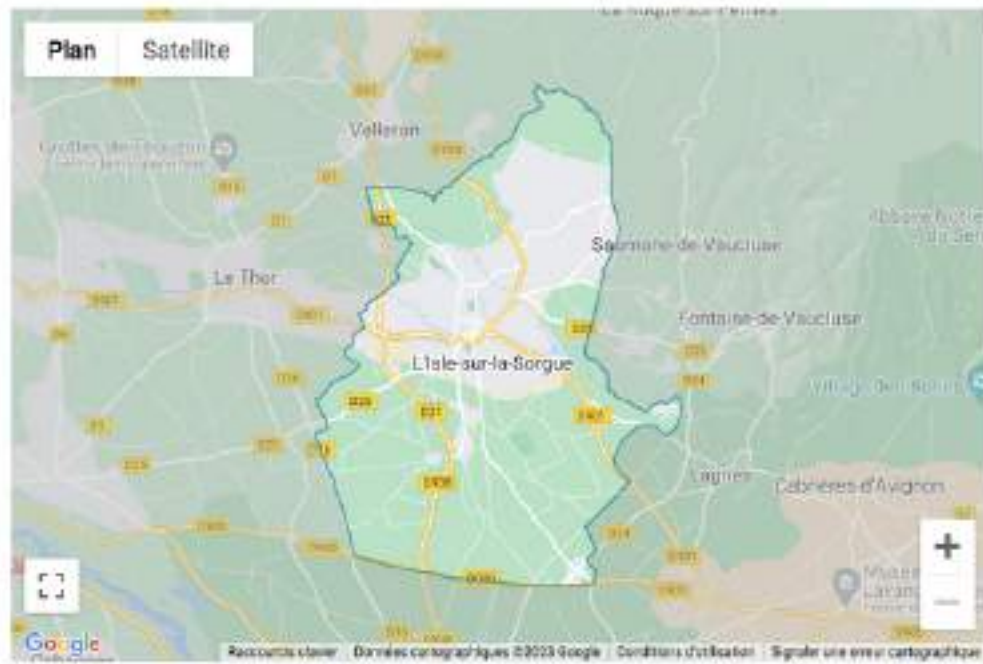

Si yous ne trouvez pas exactement la bonne adresse sur la carte il yous est possible de modifier ou complèter les informations.

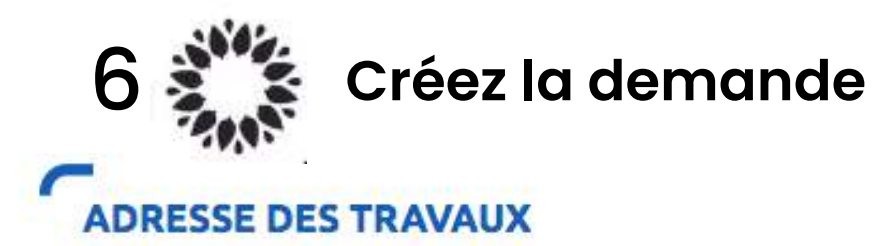

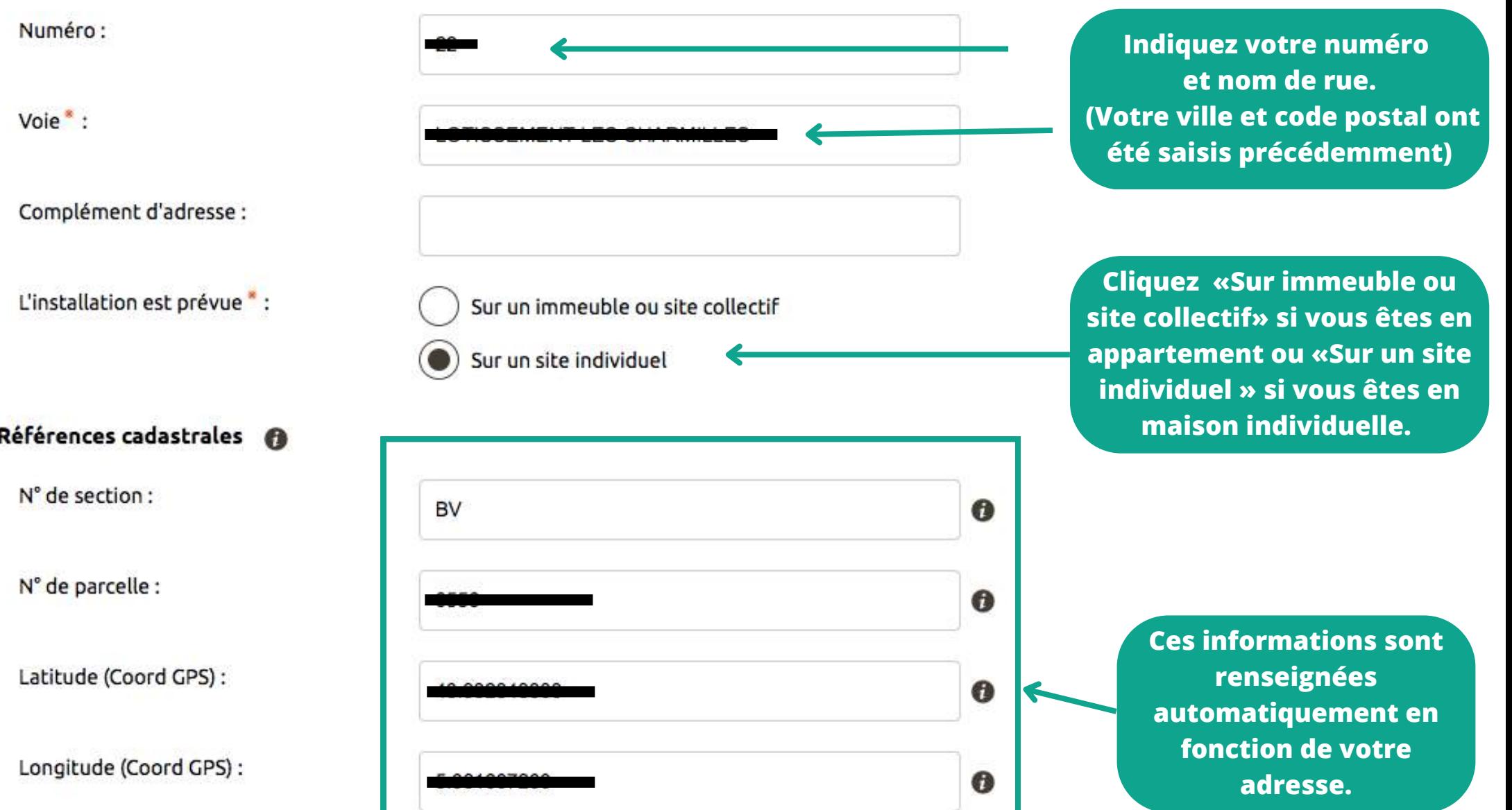

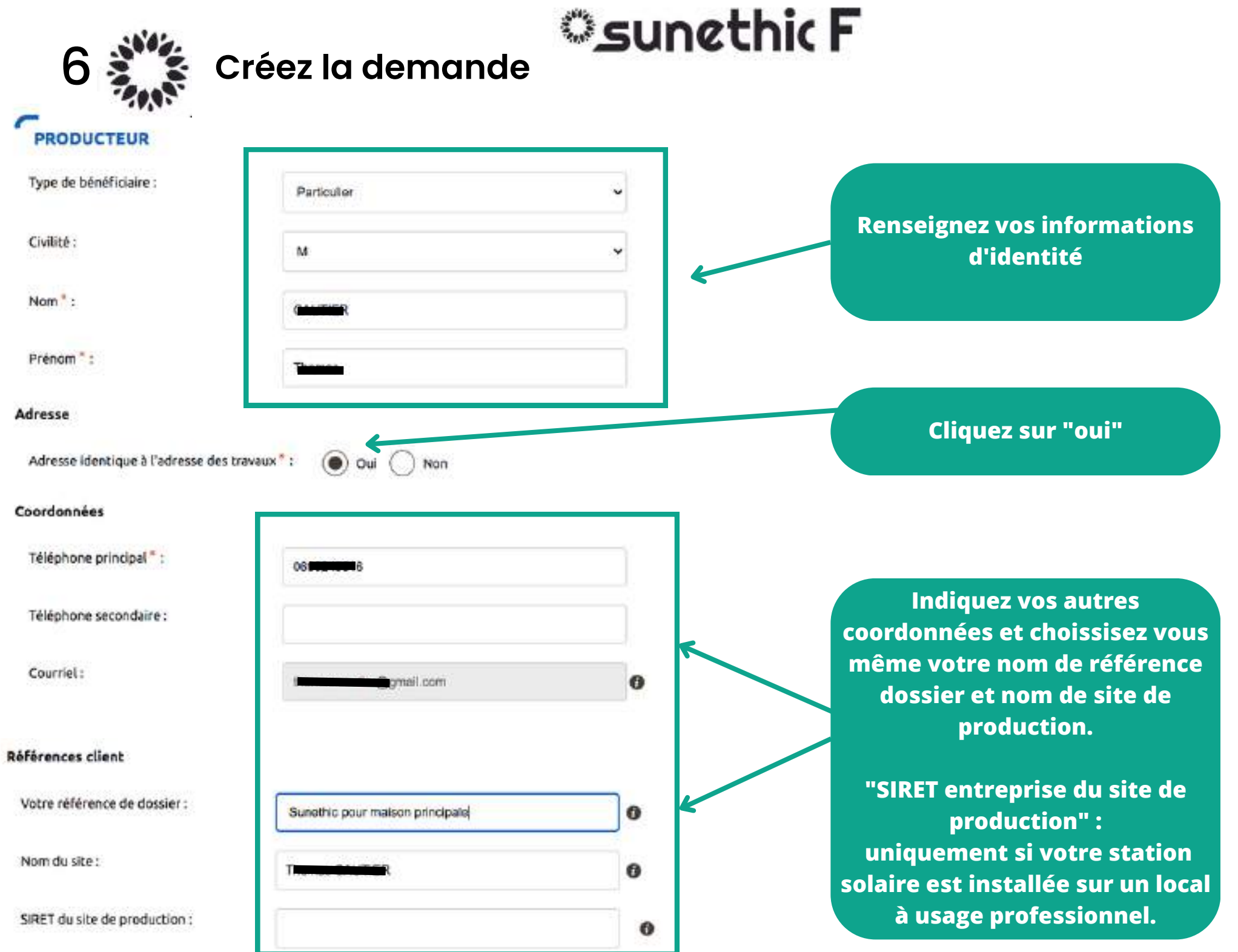

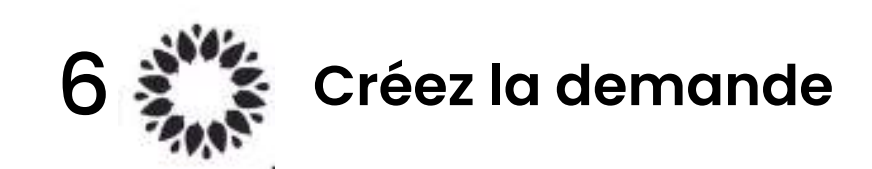

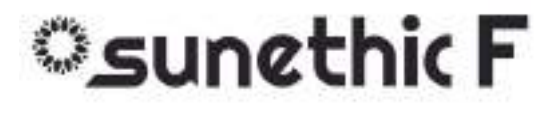

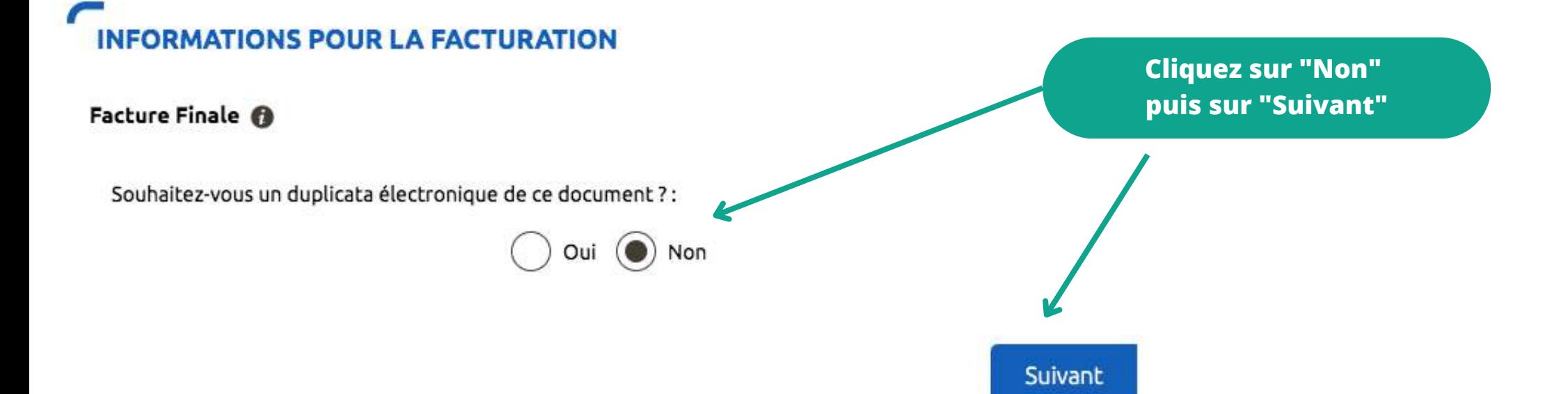

6 **Créez la demande**

# **Osunethic F**

### Création d'une nouvelle demande de prestation liée au raccordement <= 36 kVa

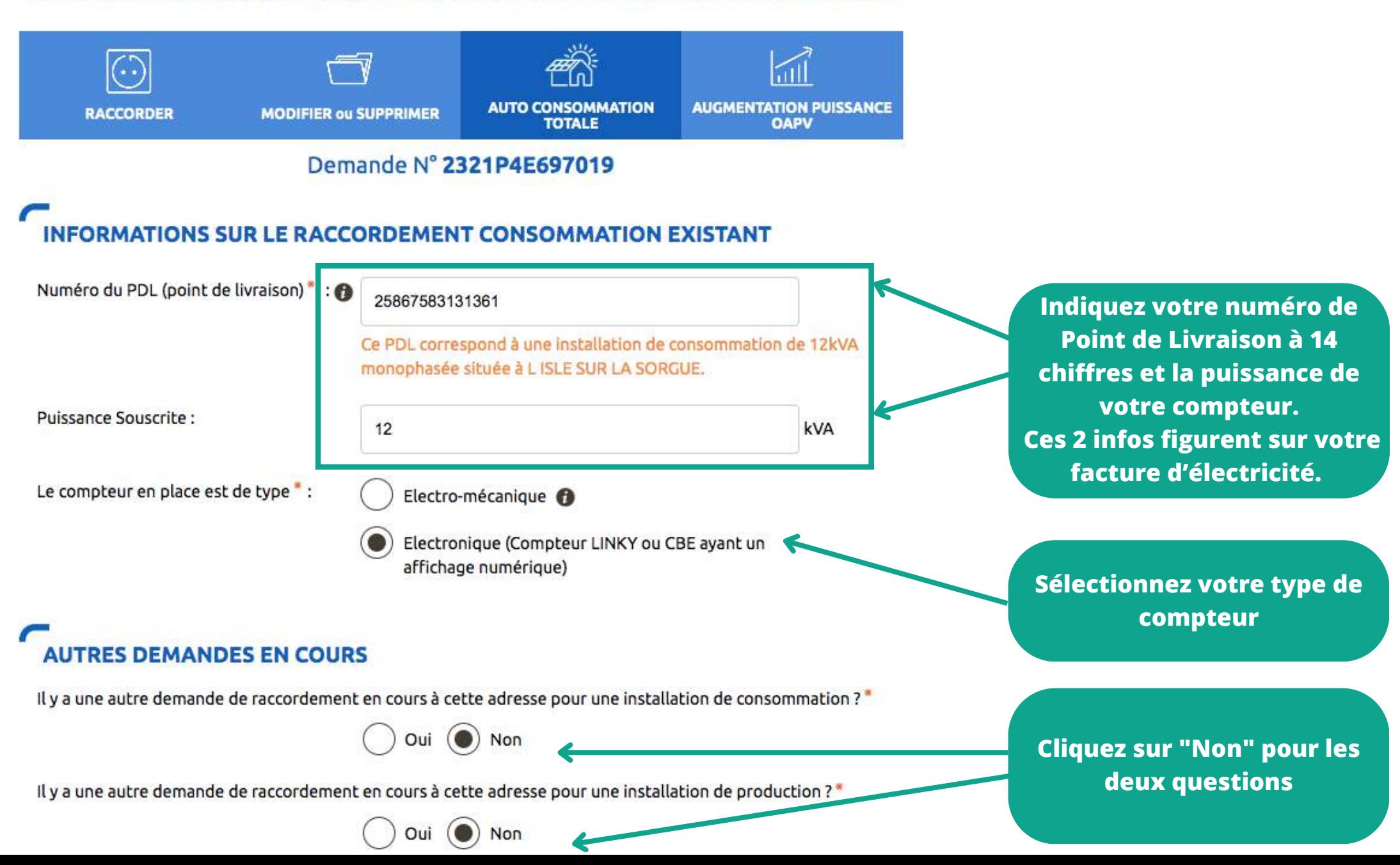

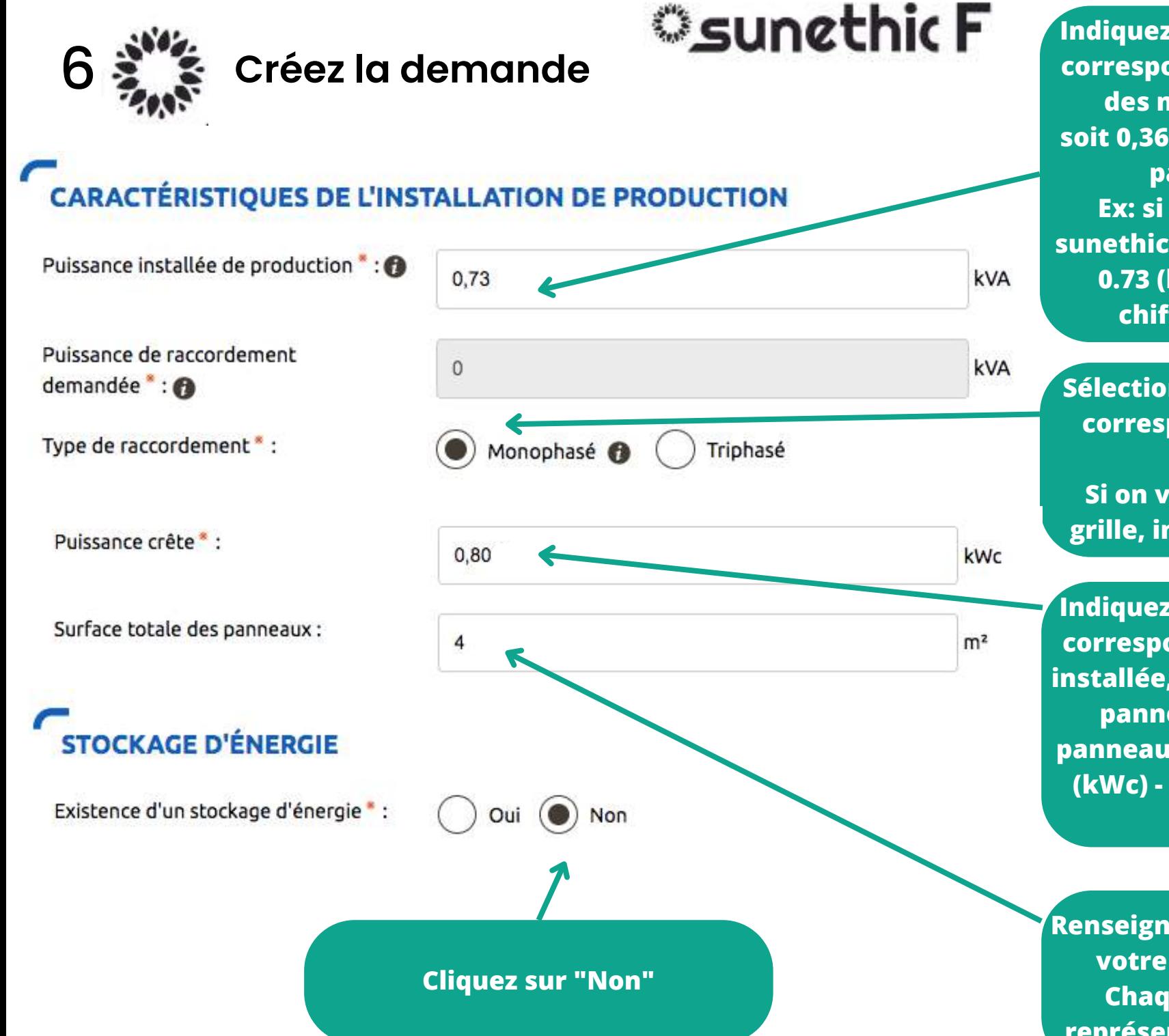

Indiquez la puissance en kVA qui correspond à la puissance totale **des micro-onduleurs duo,** soit 0,36 kVA pour chacun de vos **p a n n e a u x i n s t a l l é s** Ex: si vous avez une station sunethic de 2 panneaux, indiquez **0 . 7 3 ( k VA ) - T o u j o u r s m a x 2 c h i ff r e s a p r è s l a v i r g u l e**

Sélectionnez « Monophasé » qui correspond au type de micro**o n d u l e u r** Si on vous demande profil de grille, indiquez 23V monophasé

Indiquez la puissance en kWc qui correspond à la puissance totale installée, soit 0,40 kWc (400W) par panneau. Ex: si vous avez 2 panneaux Sunethic, indiquez 0,80 (kWc) - Toujours max 2 chiffres **a p r è s l a v i r g u l e**

Renseignez le cumul de surface de` votre installation Sunethic. **Chaque panneau Sunethic** représente une surface de 2 m2.

### PROTECTION DE DÉCOUPLAGE

Cette protection est \*:

Intégrée aux onduleurs conformes DIN VDE 0126-1-1  $(2013 - 08)$ 

Assurée par un relai externe conforme DIN VDE 0126-1-1  $(2013 - 08)$ 

Assurée par une protection de type B1

### Sélectionnez "intégrée aux onduleurs"

### CONFORMITÉ DE L'INSTALLATION<sup>\*</sup>

Je joins une attestation de conformité visée par CONSUEL

J'atteste avoir mis en place un Appareil de Production :

- fabriqué, assemblé et essayé en usine et qui n'a pas nécessité la création de circuits fixes sur Site (pose de conducteurs et/ou de leurs protections) : il a par conséquent une puissance installée inférieure ou égale à 3 kVA et n'est pas associé à un dispositif de stockage d'énergie électrique. En accord avec l'article D342-19 du code de l'énergie, il ne nécessite pas d'attestation de conformité visée par CONSUEL; - comportant un dispositif de découplage conforme à la norme DIN VDE 0126-1-1:2013-08 ou 0126-1-1 /A1 (réglage du seuil de déclenchement haut à 51,5 Hz);

- raccordé sur un circuit électrique conforme aux prescriptions de sécurité de la NF C 15-100 en vigueur.

Cliquez sur " J'atteste avoir mis en place un appareil de production : "

**Cliquez sur "Suivant"** 

Précédent

Abandonner

Suivant

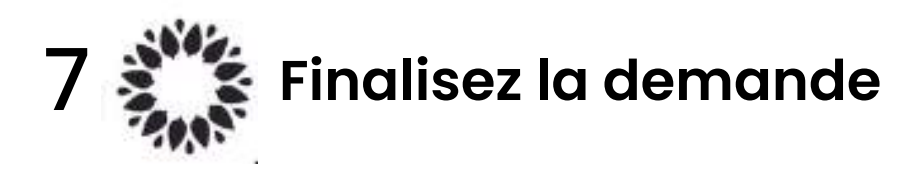

Création d'une nouvelle demande de prestation liée au raccordement <= 36 kVa

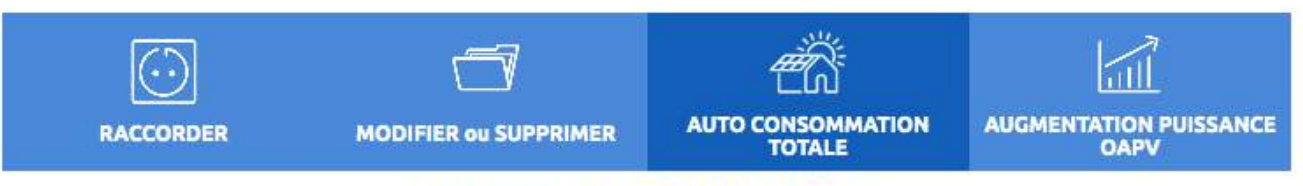

#### Demande N° 2321P4E486312

### **OTRE PROJET**

Déclarer une installation d'autoconsommation situé au : 2 L'usage : Production Au bénéfice de **4800 L'ISLE-SUR-LA-SORGUE** Pour une échéance souhaitée au 16/03/2023

### **CTIONS SUR VOTRE DEMANDE**

Imprimer la demande

### LES DOCUMENTS INDISPENSABLES À L'INSTRUCTION DE VOTRE DEMANDE

Avertissement : Les documents suivants sont obligatoires pour permettre le traitement de votre dossier dans les délais.

Attestation de conformité DIN VDE 0126-1-1/A1\*

Attestation de conformité DIN VDE 0126-1-1/A1.

**Cliquez sur « Ajouter document(s) »** en téléchargeant le certificat de conformité de notre micro-onduleur disponible en cliquant sur ce lien

Ajouter document(s)

QW-ED-16-111-A0-European-France-Certificate-microinverter-DS3-HDS3DS3-L.pdf

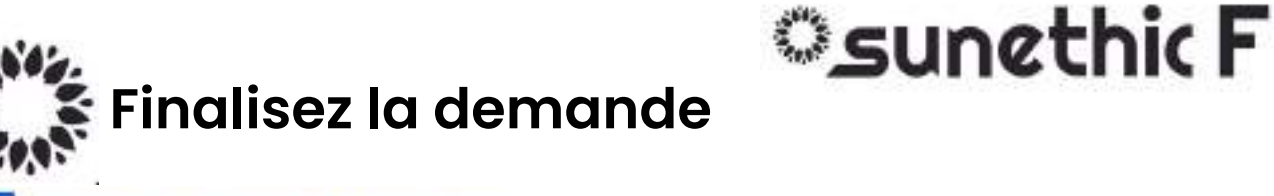

### **ES DOCUMENTS COMPLÉMENTAIRES**

#### Plan de situation

Ce plan permet de localiser la parcelle concernée par vos travaux au sein de la commune. Il peut s'agir d'un plan extrait du cadastre. Ce document est disponible sur le site cadastre, gouv.fr.

Aiouter document(s)

#### Autorisation d'urbanisme

L'arrêté de permis de construire (il est obligatoire en particulier pour une éolienne dont la hauteur mât + nacelle au-dessus du sol est supérieure à 12 mètres) ou la déclaration préalable (DP) De travaux (comprendre : certificat de non-opposition au projet : toutefois le récépissé de dépôt de la DP peut suffire à cette étape si la puissance de raccordement ne dépasse pas 6 kVA sur aucune phase); la DP est obligatoire en particulier pour l'installation de panneaux photovoltaïques sur un toit existant, ou toute autre autorisation administrative requise (pour l'implantation par exemple d'une nouvelle installation hydraulique). À noter que c'est la date de réception de la demande complète, donc avec ce document quand il est nécessaire, qui sera utilisée pour classer l'ordre d'arrivée de projets concurrents sur un même réseau. Si cette Autorisation d'Urbanisme fait l'objet d'une opposition des riverains dans les délais légaux (après affichage terrain), il est nécessaire de prévenir Enedis.

Alouter document(s)

#### **Photos**

Joignez une ou plusieurs photos de l'environnement de votre projet, notamment des ouvrages électriques présents devant la construction ou sur le terrain (emplacement du coffret de branchement, du coffret de coupure, du poteau électrique si le réseau d'électricité est aérien).

Autres

Si vous souhaitez joindre d'autres pièces oui permettent de clarifier votre proiet.

Alouter document(s)

Si votre station solaire Sunethic est simplement posée sur une surface plate et lestée, vous n'avez pas d'autres documents à joindre.

**Cliquez sur "Valider" pour enregistrer** votre demande et déclaration

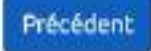

Abandonner

Valider

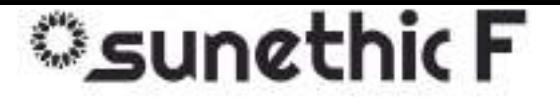

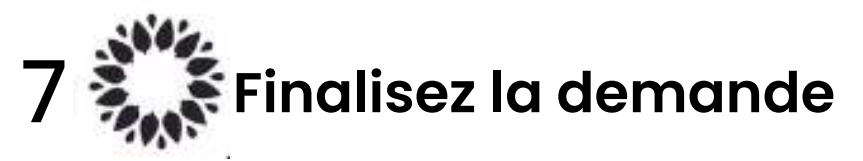

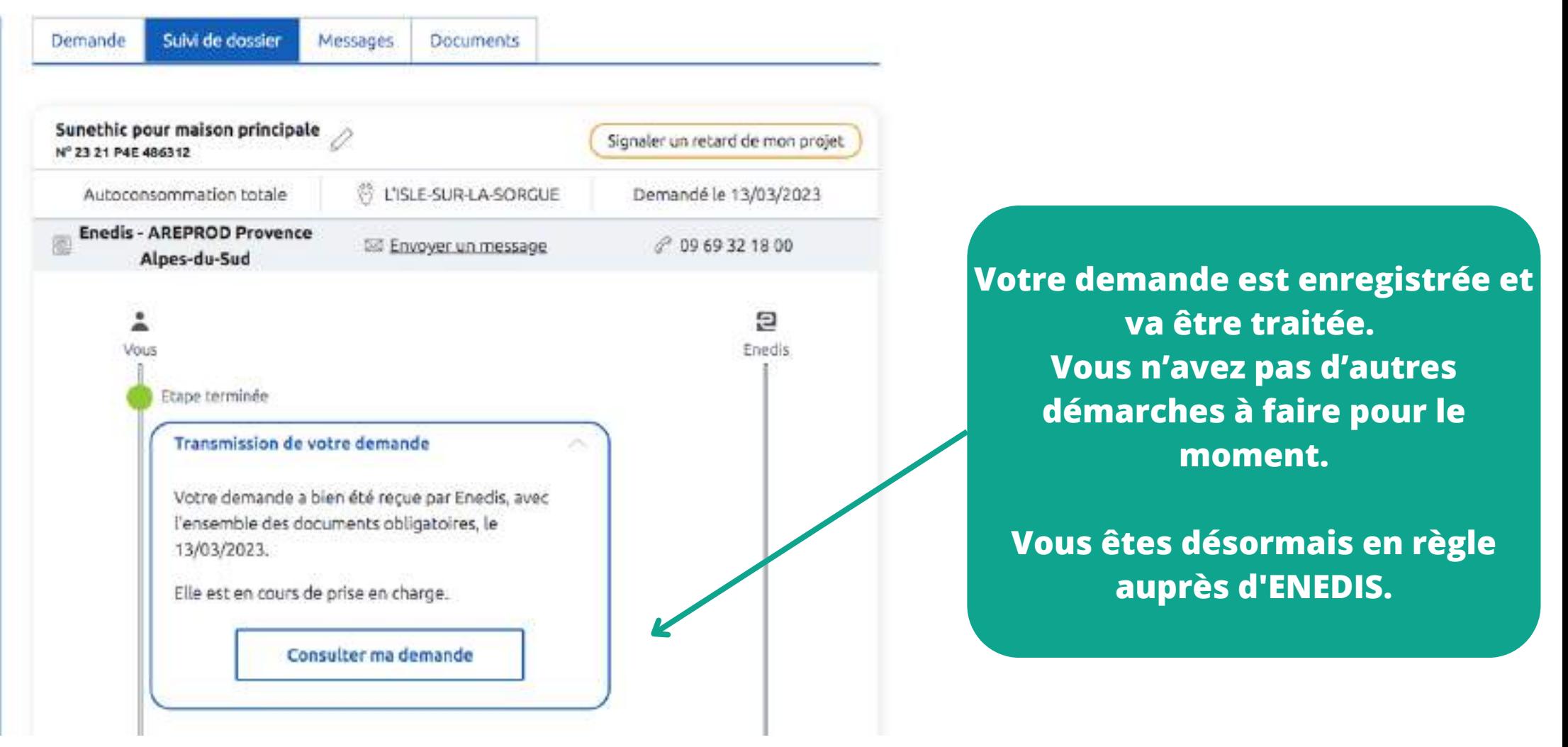

**Vous devez ensuite attendre 30 à 60 jours qu 'ENEDIS vous envoie par mail la suite avec une convention à signer en ligne sur ce portail web**

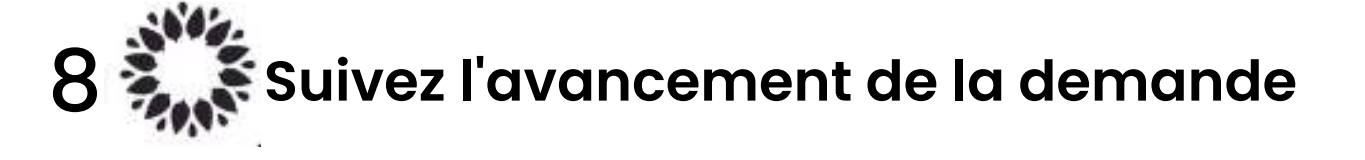

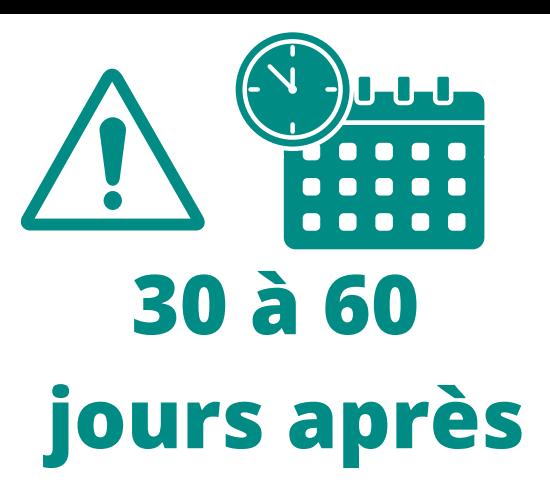

mer. 3 mai 01:23 (il y a 5 jours)

Confirmation de la validation CACS  $\|$  D Boîte de réception  $\times$ 

a - 73

Enedis Portail Raccordement <noreply@enedis.fr>

A moi -

Numéro de demande :

Madame, Monsieur.

Vous nous avez adressé le 13/03/2023 une demande de raccordement en autoconsommation totale, pour une installation de production Solaire, Photovoltaïque située à l'adresse suivante :

84800 L'ISLE-SUR-LA-SORGUE

Votre Convention d'Autoconsommation (CACSI) est désormais disponible : je vous invite à vous rendre sur votre espace client Enedis-Connect (http://connect-racco.enedis.fr) pour l'accepter.

Vous pouvez dès lors mettre en service votre installation de production dans les conditions décrites au paragraphe 4 (tests de la protection de découplage) de la CACSI.

Je reste à votre disposition pour tout renseignement complémentaire et vous prie d'agréer mes sincères salutations.

Votre conseiller Enedis

Ceci est un message automatique, merci de ne pas y répondre. Pour nous contacter, vous pouvez passer par la rubrique « Demander une informatior » de votre espace Enedis-Connect ou nous appeler au 0 969 321 800.

> Vous recevez un mail sur votre adresse mail perso de la part d'ENEDIS vous demandant de signer la convention d'autoconsommation (CACSI) en ligne sur leur portail

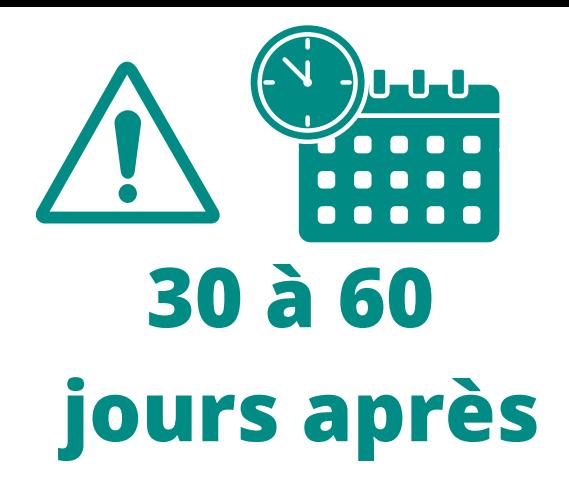

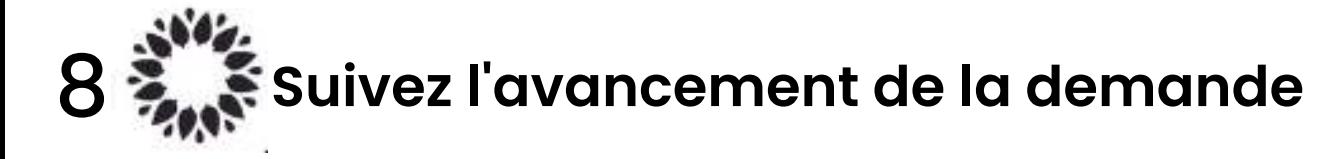

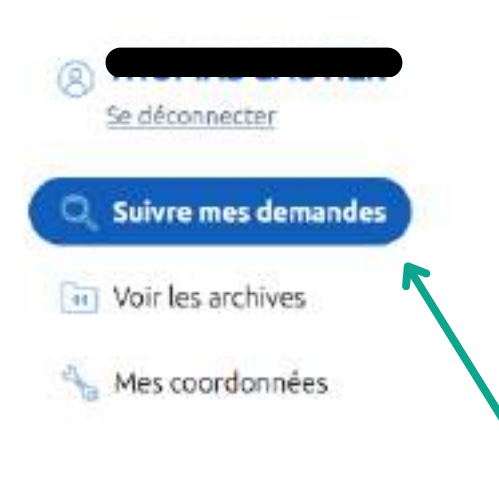

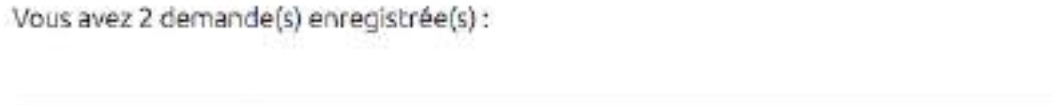

Faire une nouvelle demande

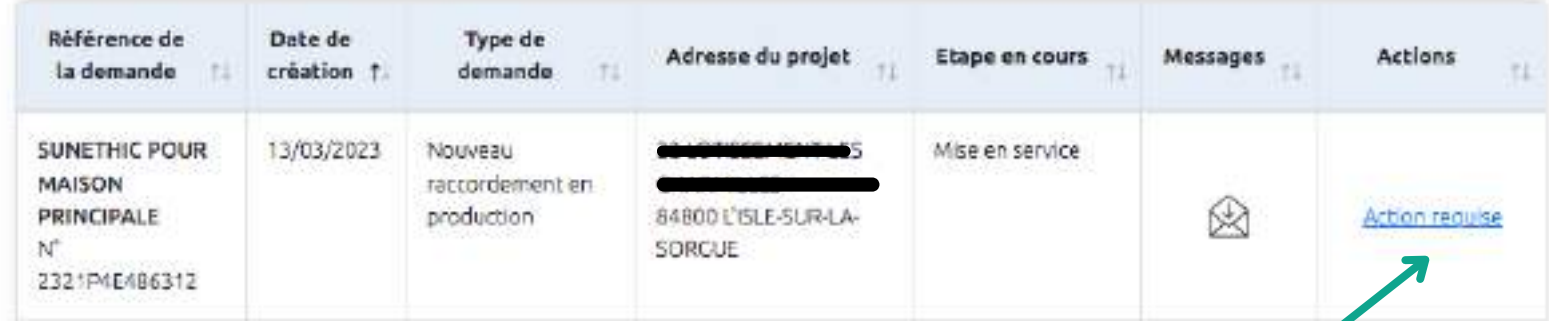

**1) Cliquer sur Suivre mes demandes**

**2) Puis sur Action requise**

### **Acceptez la CACSI (Convention d' autoconsommation sans injection de surplus)** 9

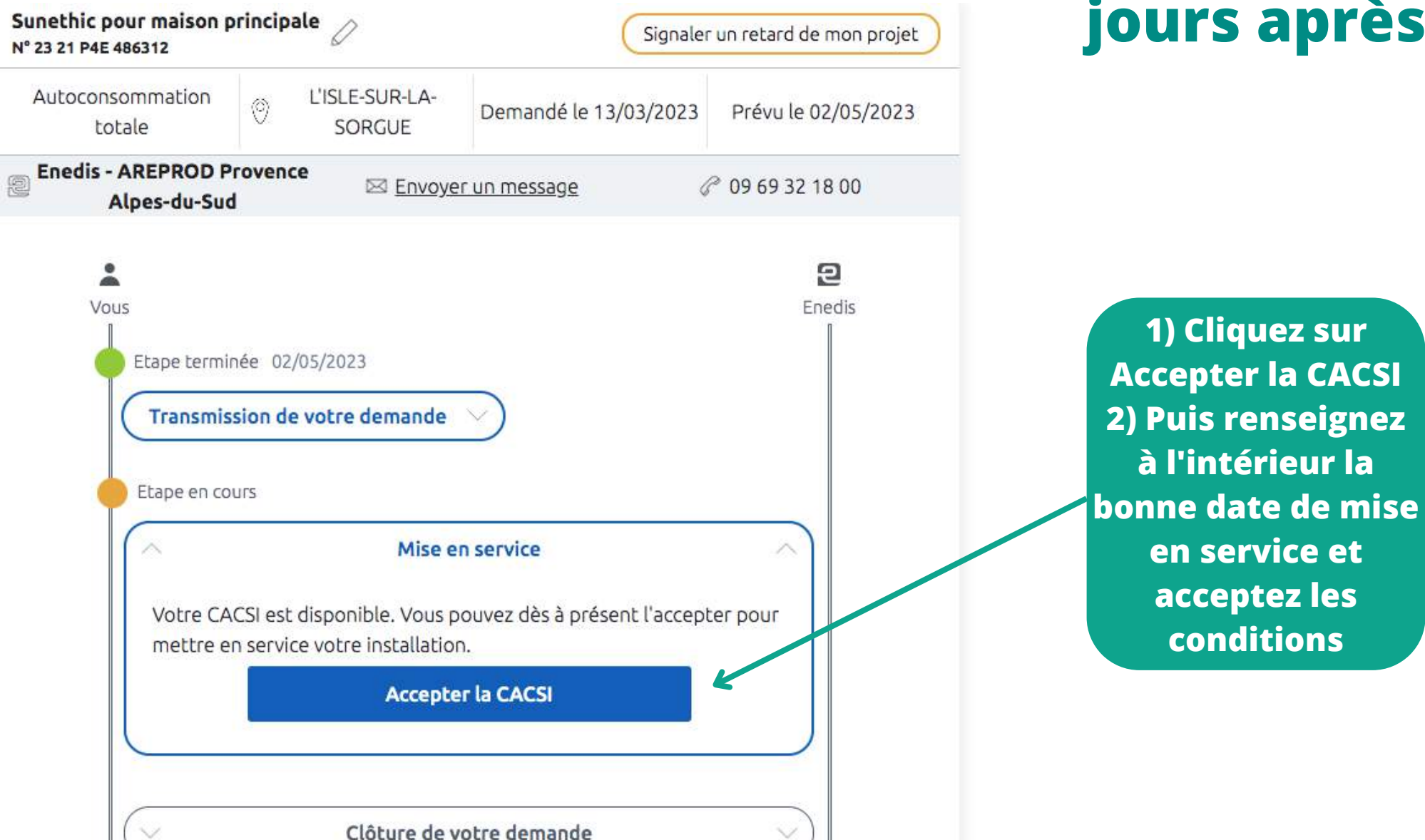

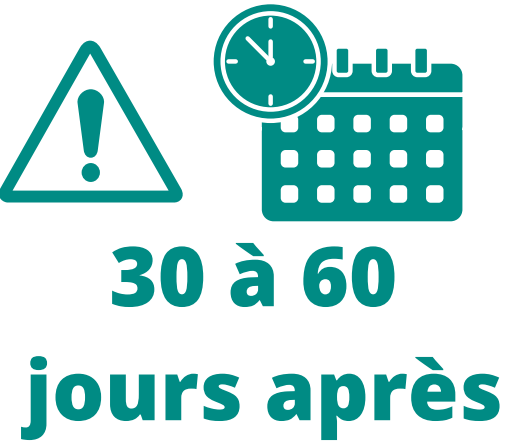

**Acceptez la CACSI (Convention d' autoconsommation sans injection de surplus)**  $9<sub>5</sub>$ 

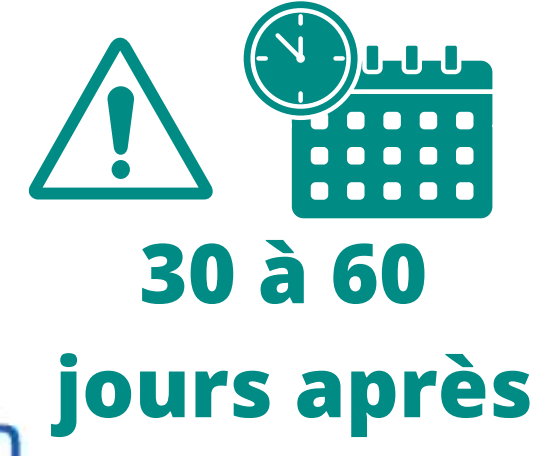

# Accepter la convention d'autoconsommation Confirmation

Vous allez vous engager auprès d'Enedis dans le cadre de la convention d'autoconsommation.

## Rappel des principales données :

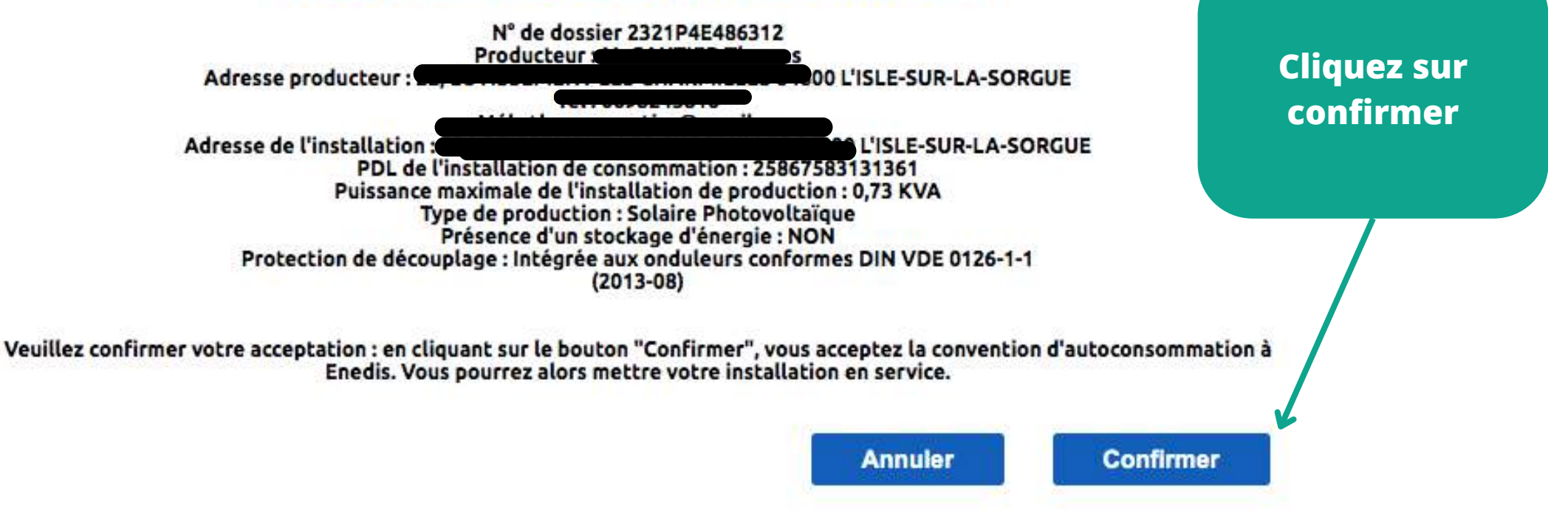

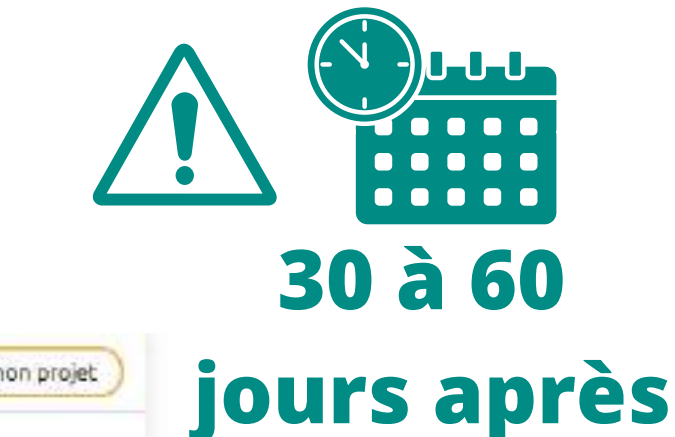

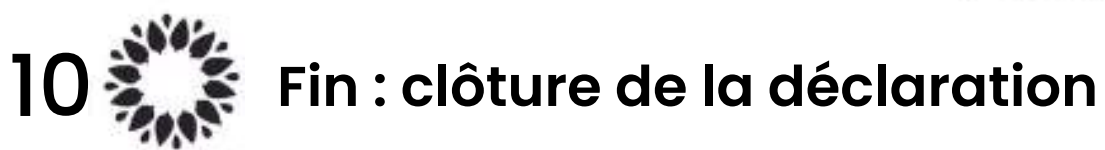

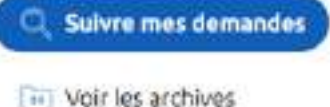

Mes coordonnées

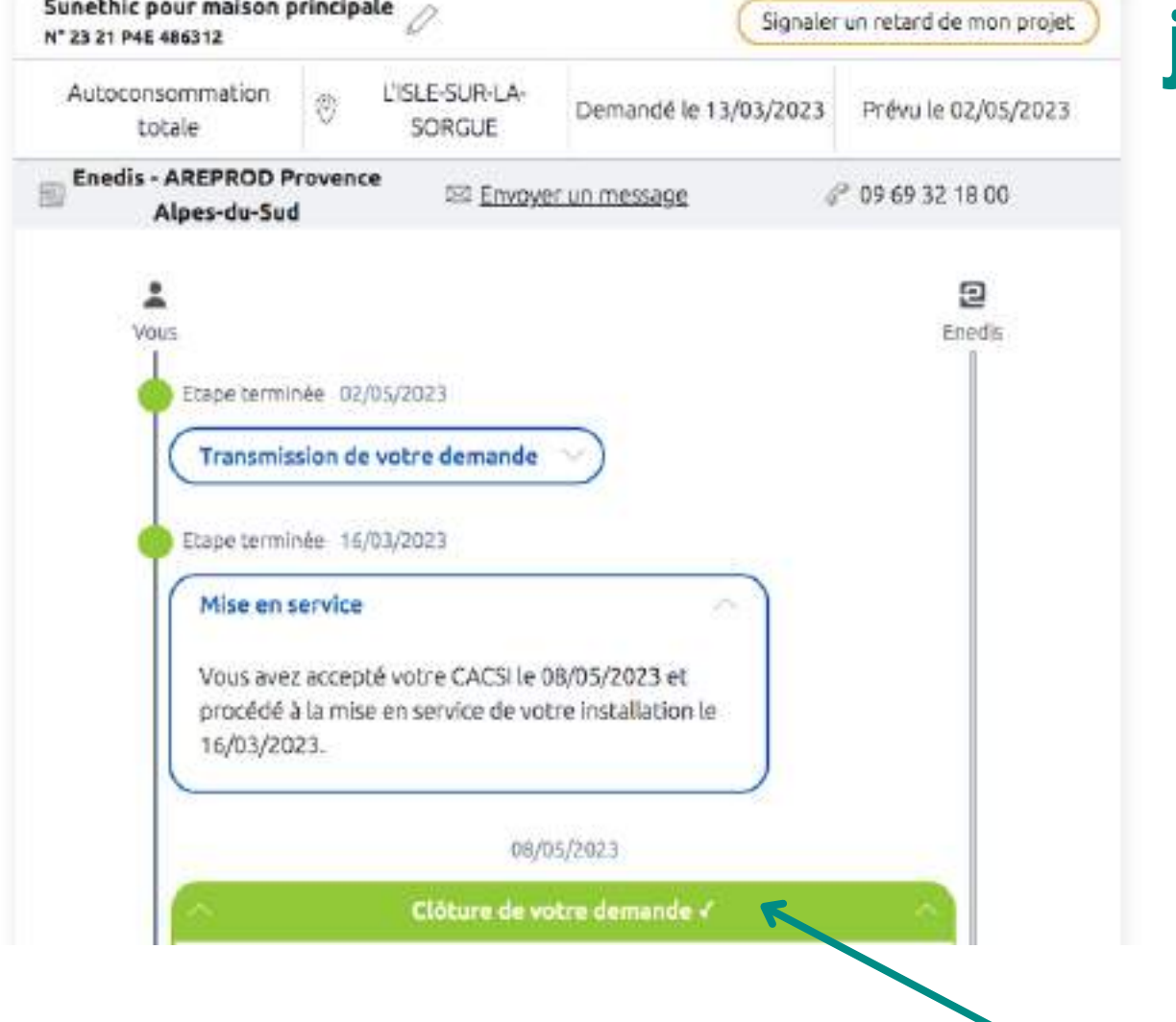

# **FIN : votre dossier est clôturé**